## HDD/DVD/CDを見る/聞く(再生)

### **◎録画した番組を見る**

本機で録画した番組を見るときは、画面に再生リストを表示し、見たい番組を選んで再生します。 (画面にプレイリストの一覧を表示し、見たいプレイリストを選んで再生することもできます。)

#### **再生リスト一覧の見かた**

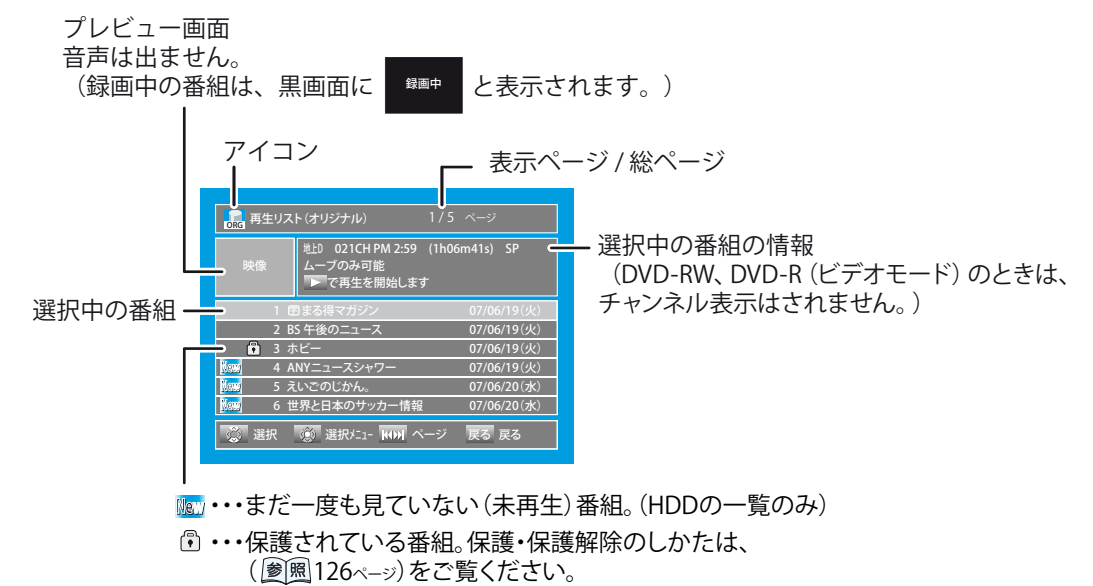

◆ 本機のオリジナル/プレイリスト一覧は、HDDとDVDで別々の画面になっています。

◆ 一覧の並び順は、録画日/作成日の古い順に並びます。

#### 選択中の番組の情報について

- ◆ 【ムーブのみ可能】・・・・|1回だけ録画可能」番組
- 【ダビング禁止】・・・・・・・「録画禁止」番組 ❖

#### アイコンについて

- ◆ Land ・・・・・ HDDのオリジナル一覧
- **PL …… HDDのプレイリスト一覧** ❖
- ORG ・・・・・ DVD-RW(VRモード)、DVD-R(VRモード)の オリジナル一覧 ❖
- PC ····· DVD-RW(VRモード)、DVD-R(VRモード)の プレイリスト一覧 ❖
- Video ・・・・・ DVD-RW(ビデオモード)、DVD-R(ビデオモード)の オリジナル一覧 ❖

**HDD OVD OVD** 

#### **Point**

- ◆ 地上デジタル放送をXP、SP、LP、EPモードで録画中は、録画中以外の番組を選択しても、プレビュー画面に【録画中】と表示されます。
- ◆ HDDやDVDの再生中に操作先(HDD、DVD、VHS)を切り換えると、再生が停止し、リジューム再生の停止状態になります。(ビデオ テープの再生中に切り換えたときは、ビデオテープの再生はそのまま続きます。)
- ◆ HDDの場合、番組の再生が終わると自動的に停止します。DVDの場合、番組の再生が終わると次のタイトルを続けて再生します。
- ◆ オリジナルやプレイリストの一覧から編集をするときは、「本機でできる編集について」( |<u>●|嗯</u> 120ペ—ッ)をご覧ください。
- プレイリストを作成するときは、「プレイリストを作成する」(夢風134ページ)をご覧ください。 ❖
- ◆ DVD-RW(ビデオモード)、DVD-R(ビデオモード)をファイナライズ(<u>廖風</u> 136ペ—ッ)したディスクは、再生リストを表示できません。 DVDメニューから再生してください。
- 他機でフォーマットや録画されたディスクは、番組名/プレイリスト名や録画日が正しく表示されないことがあります。 ❖
- 『『『マークは、再生するとマークが消えます。 ❖
- 他社の製品で録画した番組をダビングすると、チャンネル番号が【--ch】になることがあります。 ❖
- TSモードで録画した番組を再生しているときは、番組の変わり目で画面が一瞬静止画になったりブロックノイズが見えることがあり ます。 ❖
- 【セットアップ】画面( 169ページ)の【映像出力端子設定】を【映像出力端子またはS映像出力端子】にした場合はデジタル放送を TSモード以外で録画しているときや、TSモードで録画したデジタル放送のタイトルをDVD-RW、DVD-Rにダビングしているときは、以下 のような制限が発生します。 ❖
	- 録画した番組の再生や追いかけ再生ができません。
	- 再生リストなどの画面表示、動作状態や情報を表示できません。 •

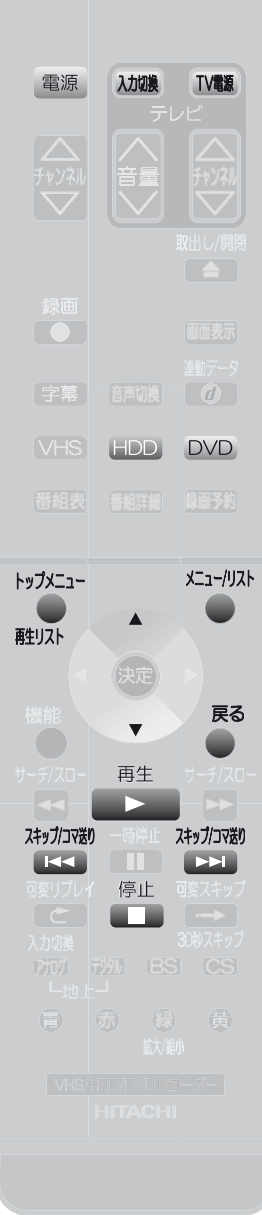

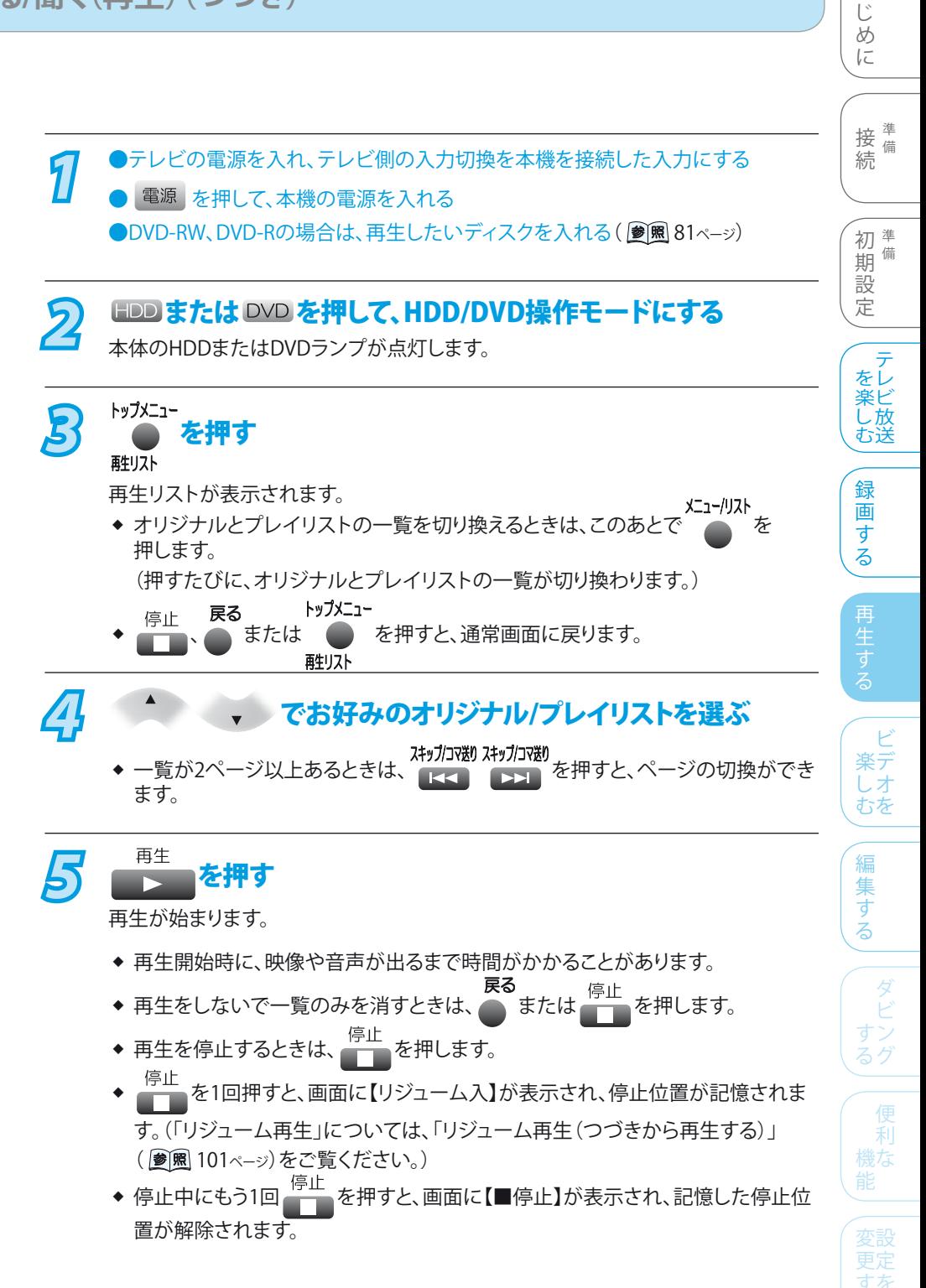

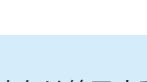

**Point**

- ◆ 再生中に予約録画が開始または終了すると、再生中の映像が一瞬とぎれたり、再生 中の画面サイズが変わることがあります。
- ◆ DVDや音楽用CDでは、再生が終わると最後の場面で再生一時停止となったり DVDメニューが表示されたりすることがあります。この状態が長く続くと、テレビ画面 が焼き付けを起こすことがありますので、お気を付けください。

る

は

そ

他

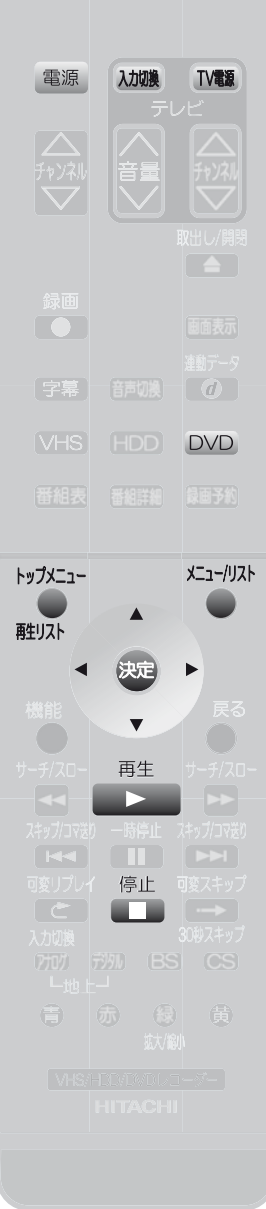

### **市販のソフトを見る/聞く ◉**

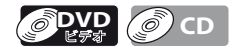

- *1* ●テレビの電源を入れ、テレビ側の入力切換を本機を接続した入力にする
	- 電源 を押して、本機の雷源を入れる ●再生したいディスクを入れる(2) 图81ページ)

DVDビデオソフトの場合は

- ◆ ディスクを入れると、自動的に再生が始まるものがあります。
- ◆ ディスクを入れると、DVDメニューが表示されるものがあります。

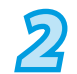

**DVD を押して、DVD操作モードにする** 

本体のDVDランプが点灯します。

<sub>再生</sub><br>
2 を押す

再生が始まります。

- 停止 ◆ 再生を停止するときは、 ━━ を押します。
- 停止 | エル を1回押すと、画面に【リジューム入】が表示され、停止位置が記憶されます。 ❖ 詳しくは、「リジューム再生(つづきから再生する)」( 101ページ)をご覧ください。
- ◆ 停止中にもう1回 ▄─▄を押すと、画面に【■停止】が表示され、記憶した停止位 置が解除されます。

#### **DVDメニューから操作するときは DVD**

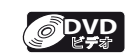

DVDメニューの内容や操作のしかたはディスクによって異なりますので、ディスクの説明書 をお読みください。ここでは、一般的な操作の例を示します。 (操作例)

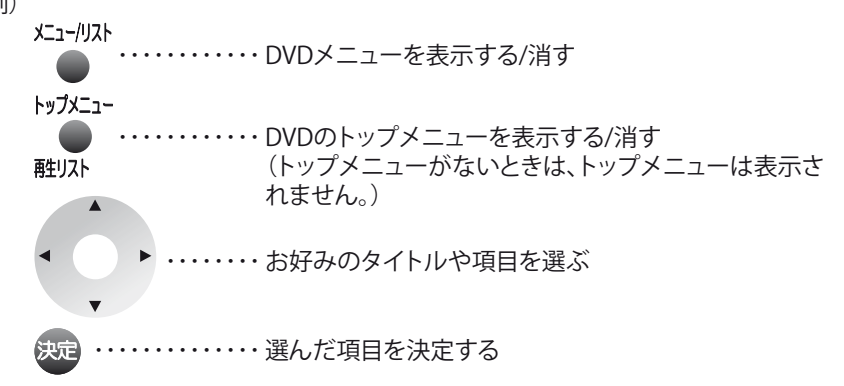

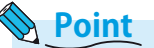

- ◆ DVDビデオソフトの再生時は、テレビ放送と比べて音量が小さく感じられます。再生 中にテレビの音量を上げたときは、再生停止前に必ず音量を下げてください。
- DVDビデオソフトの2層ディスクの再生中は、1層目と2層目が切り換わるときに映像 や音声が一瞬止まることがあります。 ❖
- 再生中に操作先(HDD、DVD、VHS)を切り換えると、再生が停止し、リジューム再生 の停止状態になります。 ❖

### **>>>HDD/DVD/CDを見る/聞く(再生)(つづき)**

 $\overline{\bullet}$ 「字幕」 普朗  $\sqrt{MS}$ **DVD** サーチ/スロー 画生 サーチ/スロー  $\sim$ スキップ/コマ送り 一時停止 スキップ/コマ送り **CITY**  $\boxed{P}$ K 停止 a na

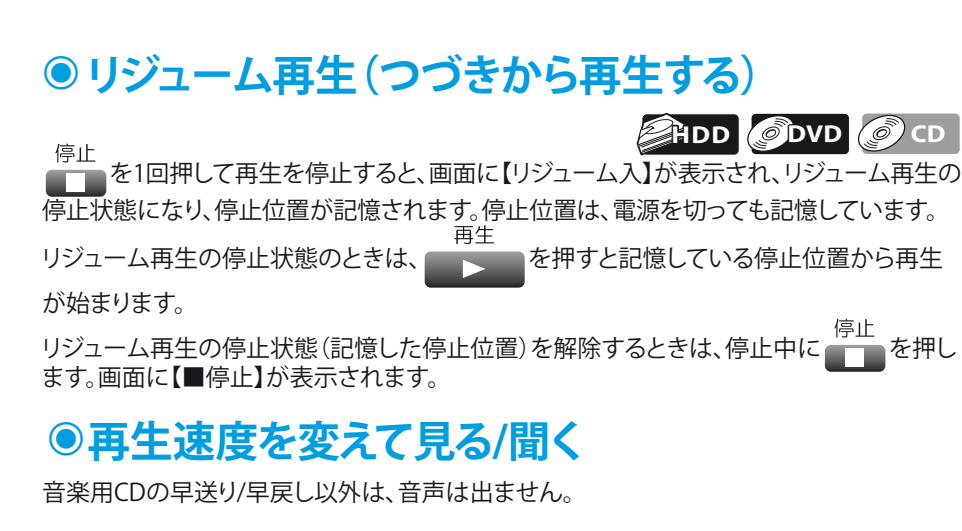

**早く見る/聞く(早送り/早戻し)**

サーチ/スロー サーチ/スロー

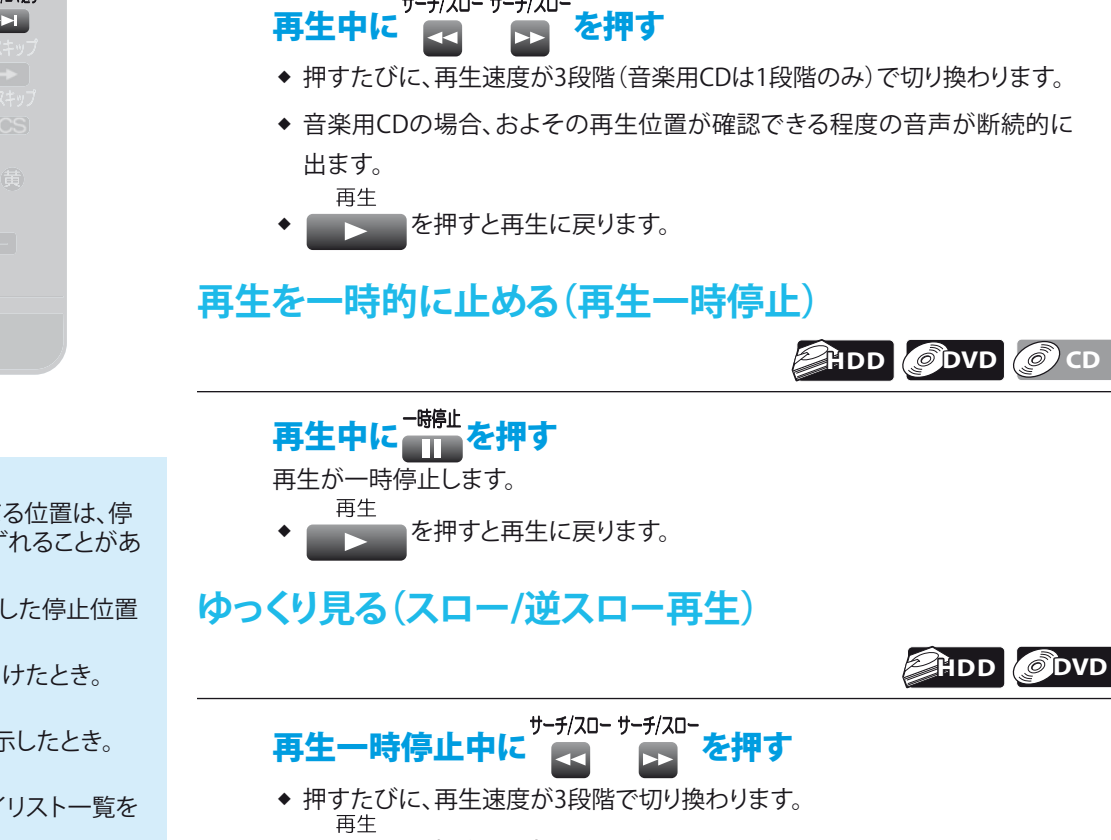

- を押すと再生に戻ります。 ❖
- 一時停止 を押すと再生一時停止に戻ります。 ❖ a Ta
- **コマを進める/戻す(コマ送り/コマ戻し) HDD DVD**

# 再生一時停止中に を押す

◆ 押すたびに、コマが進み/戻ります。

### **Point**

- ◆ リジューム再生が始まる位置は、停 止位置によって多少ずれることがあ ります。
- ◆ 次のような場合、記憶した停止位置 が解除されます。
	- ディスクトレイを開けたとき。 (DVDのみ) •
	- DVDメニューを表示したとき。 (DVDのみ) •
	- オリジナルとプレイリスト一覧を 切り換えたとき。
	- 【セットアップ】画面の【再生設 定】の【言語設定】や【視聴制限設 定】の設定を変更したとき。 •
	- ファイナライズや編集をしたとき。 •
	- 電源コードを抜いたときや、停電 があったとき。 •

など

- コマ戻し中は、番組のつなぎ目部分 でコマ飛びして再生されないことが あります。 ❖
- DVDや音楽用CDによっては、本機 ではリジューム再生や再生速度の 切換などの操作ができないことが あります。 ❖

そ

他

す

編 集 す る

ダ

る グ

利 機な

すな る

きた は

 $\mathsf{P}$ 楽デ しオ むを

録 画 す る

**EHDD ODVD C** CD

テ をレ 楽ビ こ放 む送

初<sup>準備</sup> 期 備 設 定

接備 続 備

は じ め に

### **>>>HDD/DVD/CDを見る/聞く(再生)(つづき)**

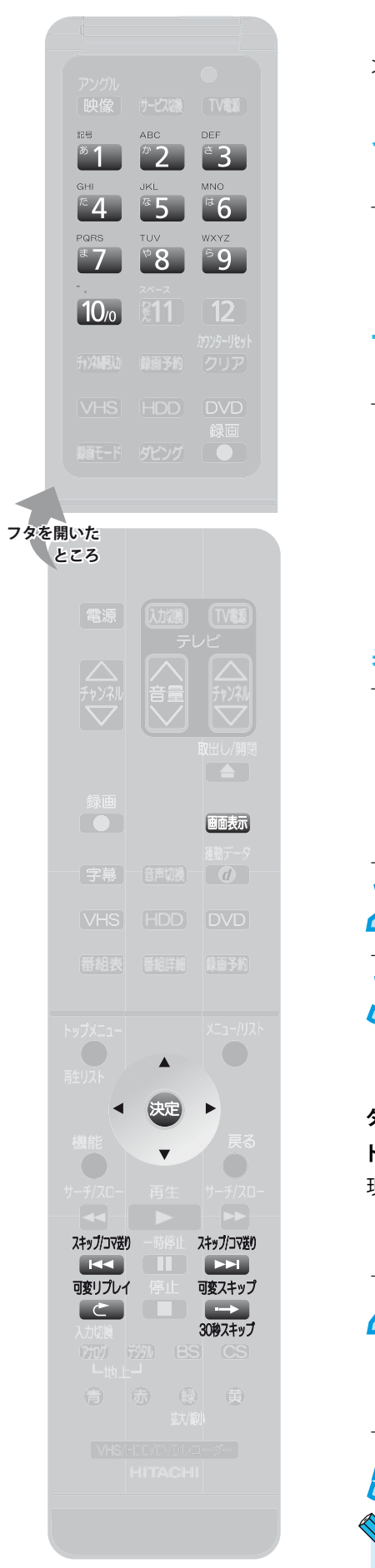

### ●見たい番組や場面まで飛ばす(頭出し) 次のような飛ばしかたがあります。 **見たい/聞きたいところまで飛ばす(スキップ) EHDD ODVD C** CD

## 再生中に はず まず あり を押す

◆ 押した回数だけ、チャプターやトラックが飛ばされ、再生が始まります。

#### **一定時間ずつ飛ばす(可変スキップ/可変リプレイ) AHDD** ODVD

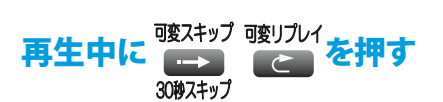

- ◆ 押すたびに、一定時間先または前の場面まで飛ばされ、再生が始まります。
- ◆ 飛ばす時間は、【セットアップ】画面の【再生設定】ー【可変スキップ時間】の【可変 スキップ】、【可変リプレイ】で、それぞれ設定できます。
	- 設定できる時間・・・5秒、15秒、30秒、1分、5分(お買い上げ時の設定は【30秒】)

#### **番号や時間を指定して飛ばす(サーチ) HDD DVD CD** *1* 再生中に ■ を押す 通常画面の左上に再生メニュー画面 が表示されます。 HDDオリジナル 再生 サーチ

**22 イントラマ マ [サーチ]を選び、 処 を押す** 【サーチ】設定画面が表示されます。

## <mark>3</mark> < で希望する【サーチ】画面の現在の番号または、

時間に選択範囲を移動する

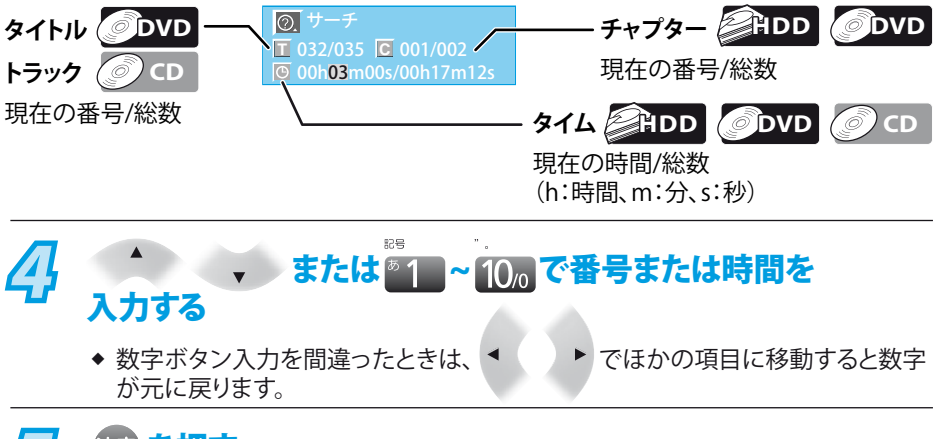

5 決定 を押す<br>指定した番号や時間から再生が始まります。

**Point**

- ◆ 飛び越すチャプターやトラックがないときは、該当の頭出しはできません。
- DVDや音楽用CDによっては、本機では頭出しができないことがあります。 ❖

## いろいろな再生

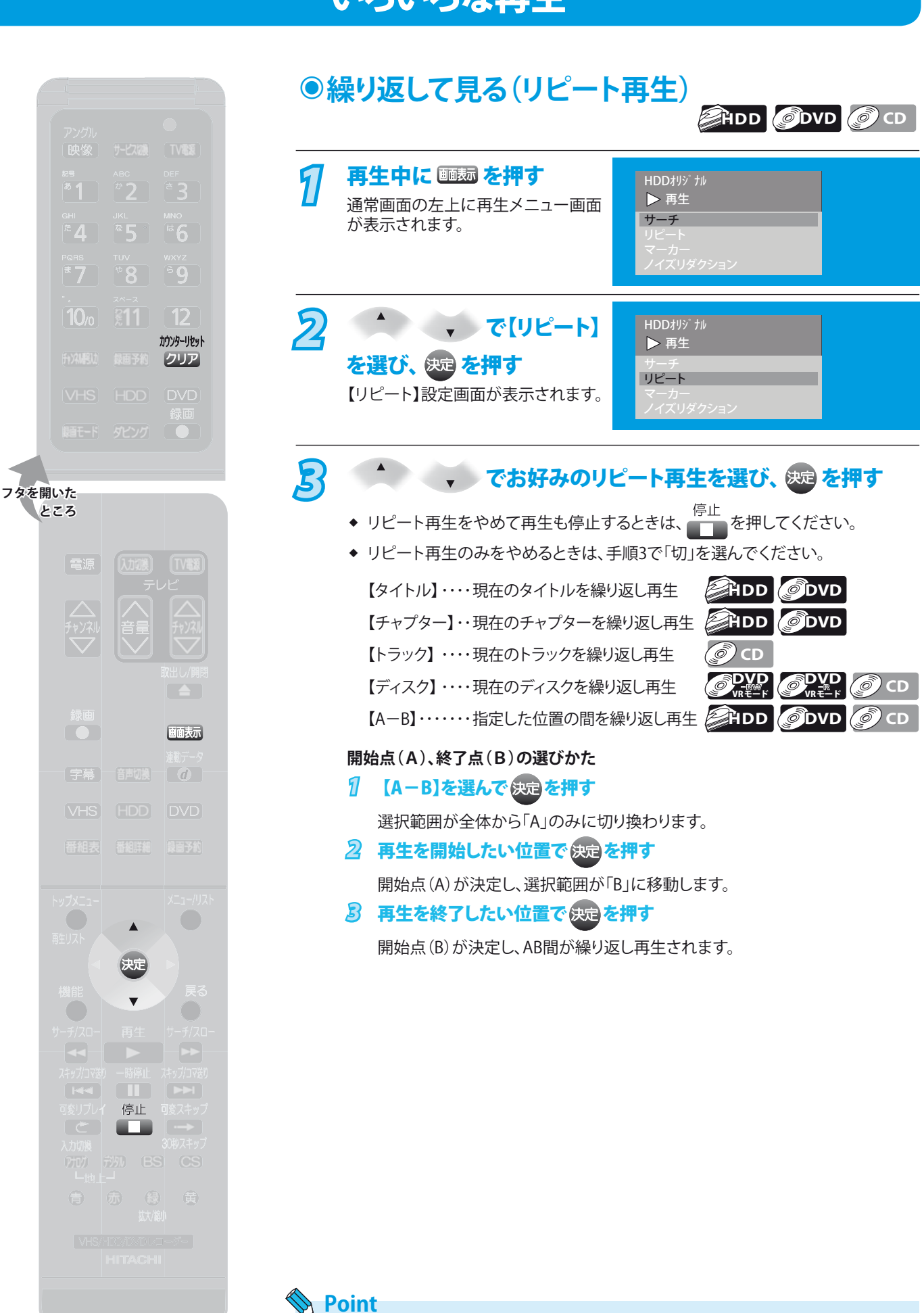

❖ DVDや音楽用CDによっては、本機ではリピート再生ができないことがあります。

そ

他

す

編 集 す る

> ビ す る グ

利 機な

変設 みあ る

困 とっ きた は

ビ 楽デ しオ むを

録 画 す る

テ をレ 楽ビ し 放 む送

初準備 期 備 設 定

接備 続 備

は じ め に

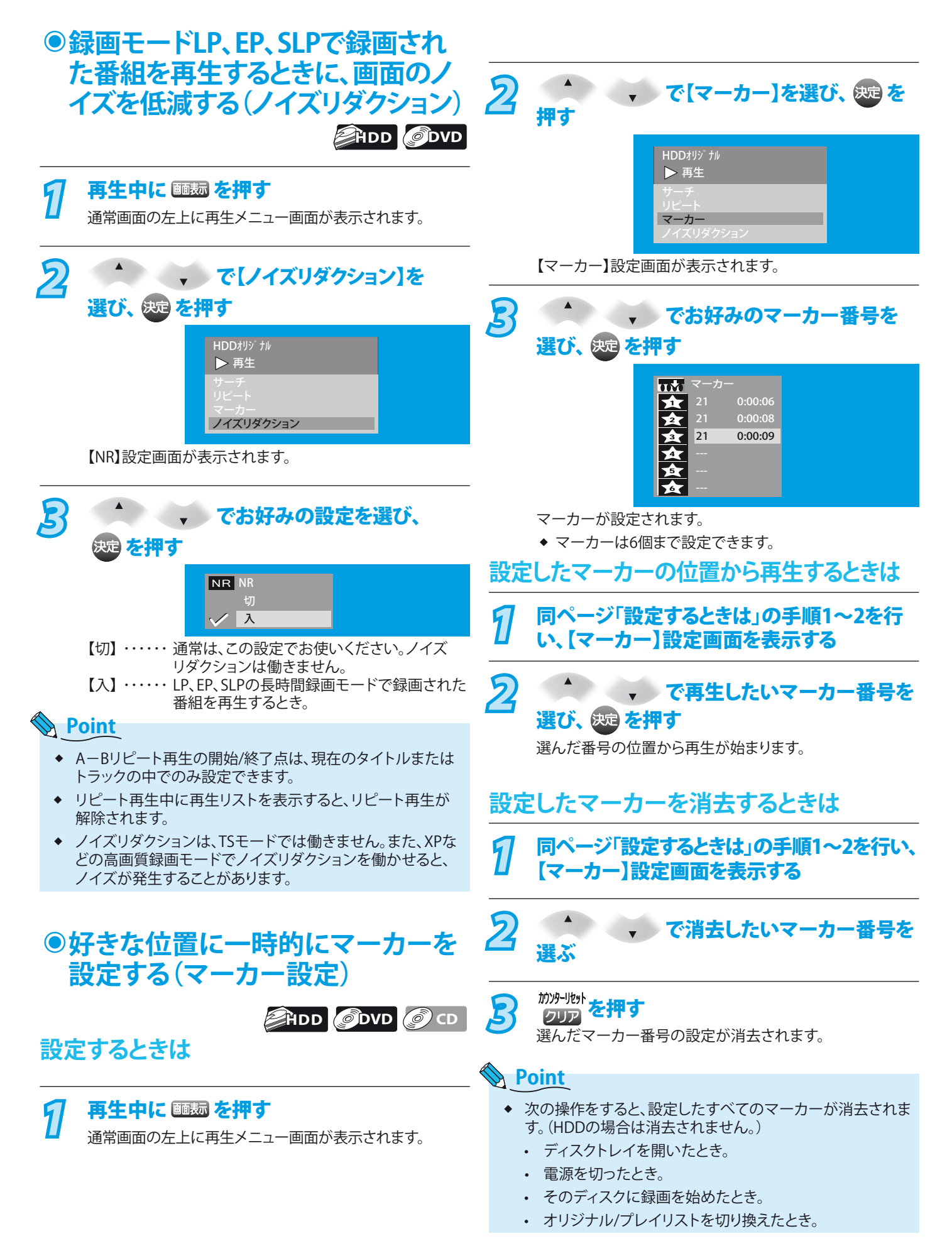

### **>>>いろいろな再生(つづき)**

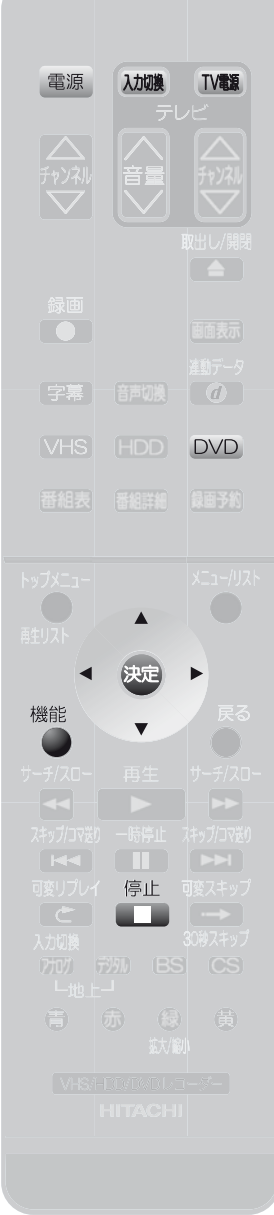

は じ め に **順不同で再生する(ランダム再生) ◉** 接<sup>準備</sup> **CD JPEG** 続 備 **ディスクが停止中に操作してください。** *1* ●テレビの電源を入れ、テレビ側の入力切換を本機を接続した入力にする 初<sup>準備</sup> ● 電源 を押して、本機の電源を入れる 期 備 設 ●本機に再生するディスクを入れる(参照81-ジ) 定 ● DVD を押してDVD操作モードにする 本体のDVDランプが点灯します。 テ をレ 楽ビ し 放 2 <sup>機能</sup>を押す む送 【機能一覧】画面が表示されます。 録 画 す <mark>3</mark><br>2 で【CD再生】を選び、 <sub>80</sub> を押す る ■<br>| 機能一覧 す  $\bigcirc$  $\mathcal{C}$ ディスク管理 ダビング Ø ビ  $\rightarrow$ 懂 ■番組表 楽デ 再生リスト | 予約 しオ Digital 2 むを |テジタル設定 || セットアップ || お知らせメール **電子 電子 電子** ー<br>戻る <sub>戻る</sub> 編 【CD再生】画面が表示されます。 集 す る 4 (ファンダム再生]を選び、 <sub>(3)</sub>を押す ダ ランダム再生が始まります。 ビ すン CD再生  $\bullet$ るグ ランダム再生 プログラム再生 スライドショー 利 機な 選択 決定 戻る 戻る すを る ◆ 再生をやめるときは、 ━━ を押します。 ◆ ランダム再生もやめるときは、 ━━ をもう一度押します。 (画面に【再生モードオフ】が表示され、通常の再生に戻ります。)

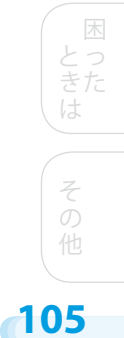

#### **>>>いろいろな再生(つづき)**

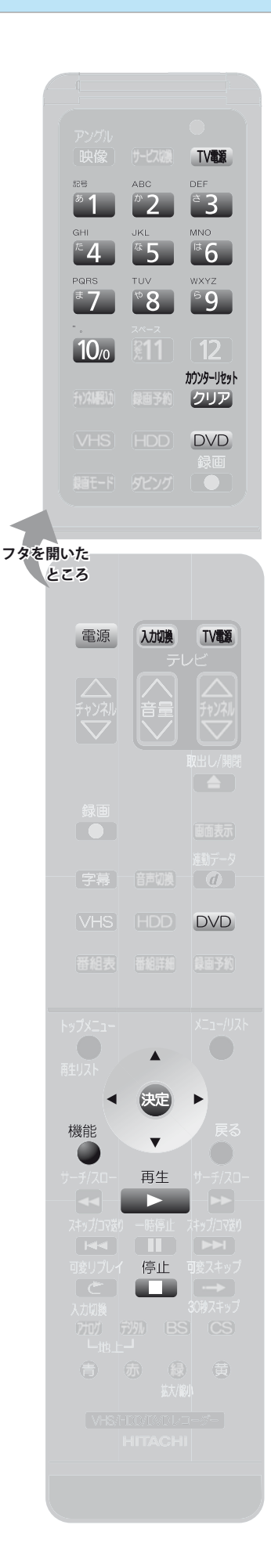

#### **◉好きな順に再生する(プログラム再生)** *C* CD **ディスクが停止中に操作してください。** *1* ●テレビの電源を入れ、テレビ側の入力切換を本機を接続した入力にする ● 電源 を押して、本機の電源を入れる ●本機に再生するディスクを入れる(■图81ページ) ● DVD を押して、DVD操作モードにする

機能<br>
2 を押す 【機能一覧】画面が表示されます。 *3* で【CD再生】を 機能一覧  $|O|$ ディスク管理 ダビング CD再生 g 選び、 決定 を押す ■番組表 再生リスト ┃ ┃ 予約 【CD再生】画面が表示されます。 Dirital E) |テジタル設定 || セットアップ || お知らせメール 第二 第一次 戻る 戻る *4* <sup>で</sup> CD再生  $\bullet$ プログラム再生 【プログラム再生】を選び、 -- → -- → -- → -- → -- → -- → -- → -- → -- → -- → を押す 【プログラム再生】画面が表示され ます。 トータル 0 :00 :00 **5** 1 th  $\bullet$ CD再生 プログラム再生 <sup>あ</sup>1 ~ 10<sub>0</sub> で再生したい曲  $08 \rightarrow 06 \rightarrow 03 \rightarrow 1$   $\rightarrow \rightarrow \rightarrow \rightarrow \rightarrow \rightarrow \rightarrow \rightarrow \rightarrow \rightarrow \rightarrow \rightarrow \rightarrow \rightarrow \rightarrow$ (トラック)を選び、 後遠を押す

◆ この操作を繰り返して、2曲目以降 も設定します。

プログラムは、50個まで設定でき ❖

◆ 設定中の曲を消去するときは、その曲を選択して、 ヮπ┓ を押します。

トータル 0 :12 :28

# *6* を押す

ます。

プログラム再生が始まります。

- 停止 ◆ 再生をやめるときは、 ━━ を押します。
- ◆ プログラム再生もやめるときは、 ━━ をもう一度押します。(画面に【再生モー ドオフ】が表示され、通常の再生に戻ります。)

### **Point**

ランダム再生、プログラム再生は、ディスクトレイを開けたり、タイトルリストからタイ トルを選択したり、電源を切ると解除されます。 ❖

### **>>>いろいろな再生(つづき)**

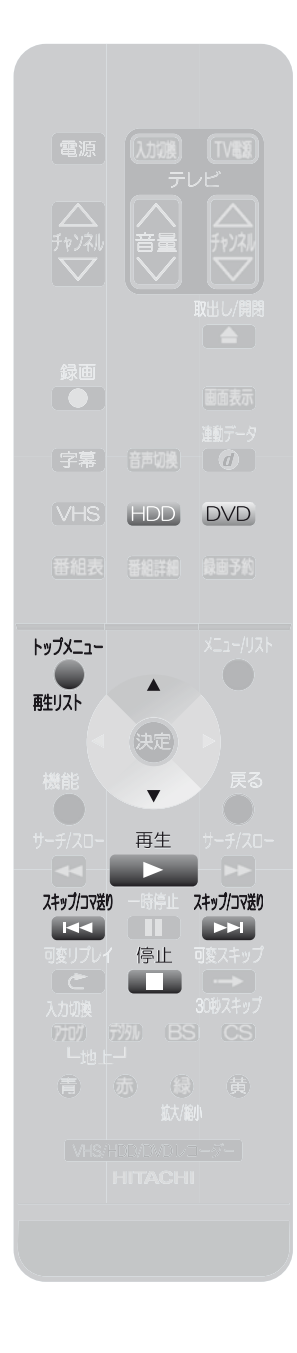

#### ●録画中の番組を最初から見る(追いかけ再生) **HDD**

録画予約した番組の録画中に帰宅したときなど、録画を続けながら(停止させずに)番組 の是初から祖聴できます

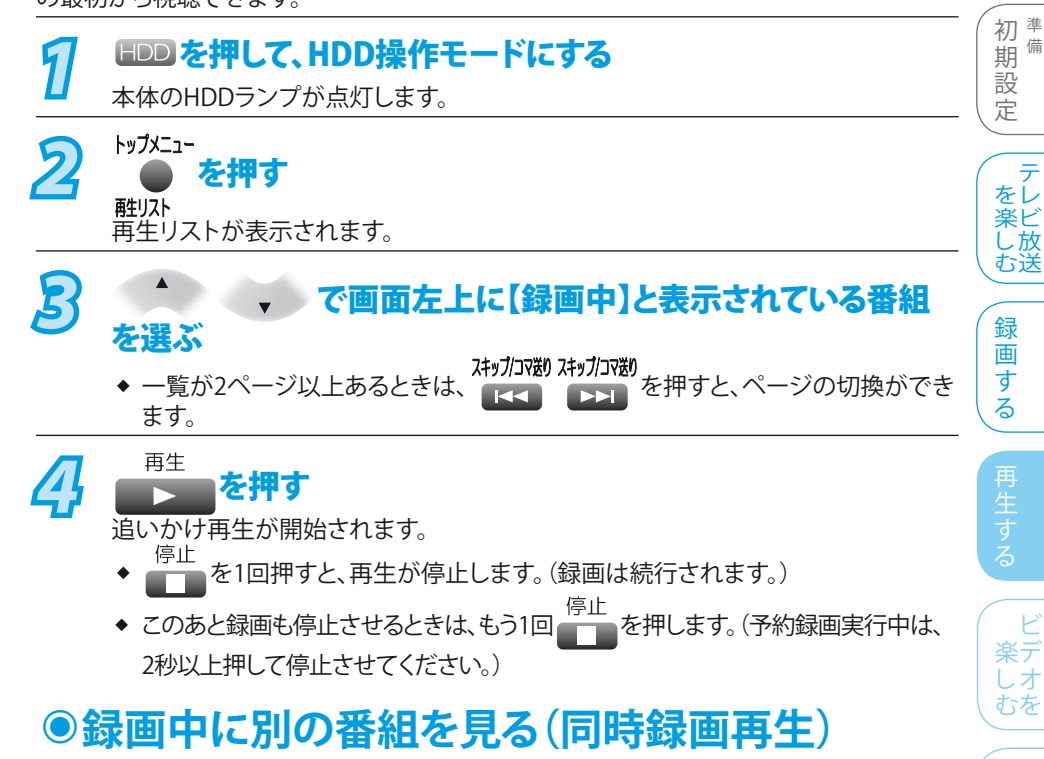

録画中に別の番組の視聴ができます。(再生中にHDDの録画予約が始まったときでも、再 生を続行します。)

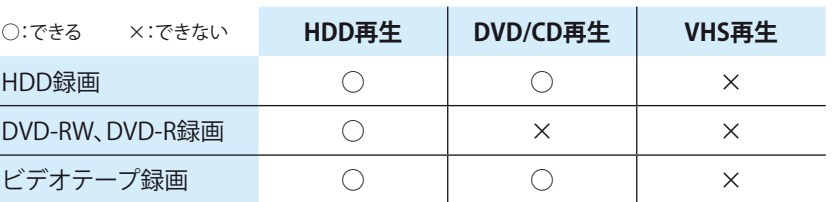

#### **同時録画再生をするときは**

#### HDD COVD PVD を再生するとき

オリジナル/プレイリスト一覧で見たいオリジナル/プレイリストを再生します。 (動風 99ページ)

#### **DVD CD を再生するとき**

再生 DVD を押してDVDに切り換えたあと、 よりを押して再生します。

#### **同時録画再生をやめるときは**

再生、録画の順で停止させます。

#### **HDD に録画しているとき**

- 停止 を1回押すと、再生が停止します。(録画は続行します。) ❖
- このあと録画も停止させるときは、 HDD を押してHDDに切り換えたあと、もう1回<br>停止 ❖ を押します。(予約録画実行中は、2秒以上押して停止させてください。) **The Co**

#### iDVD COVD に録画しているとき

- 停止 ■ を1回押すと、再生が停止します。(録画は続行します。) ❖
- ❖ このあと、録画も停止させるときは、 DVD を押してDVDに切り換えたあと、もう1回<br>停止 を押します。(予約録画実行中は、2秒以上押して停止させてください。)  $\overline{\phantom{a}}$

### **Point**

- ◆ 追いかけ再生中に、早送りなどを行 って再生が録画に追い付いた場合 は、通常速度の再生になります。
- ◆ 追いかけ再生中、スキップやサーチ などで再生が録画に追い付くとき は、その操作は実行できません。
- ◆ 追いかけ再生中や同時録画再生中 に操作先(HDD、DVD、VHS)を切り換 えると、再生が停止します。
- HDDに録画中、操作先をHDDにして ❖
	- を押すと、録画中の番組の  $\mathbf{E}$

追いかけ再生が始まります。

は じ め に

接備 続 備

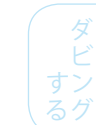

## 利 機な

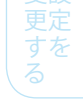

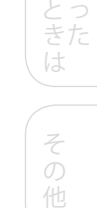

困

**107**

## 再生中に音声/字幕/カメラアングルを切り換える

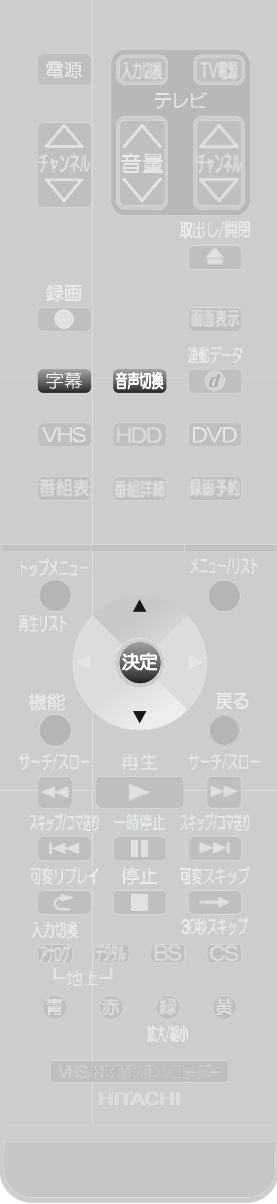

### **音声(言語)を切り換える ◉**

HDD C WRELK C UP C CD CD 主音声/副音声または複数の音声(言語)が録画または収録されているときは、再生したい 音声の選択ができます。

 $\bm{\eta}$  再生中に 睡過 を押す 【音声】画面が表示されます。(音声が切り換わらない場合にも表示されます。) (画面の例) **HDD DVD** のとき のとき のとき ののとき **DVD**<br>VRモード (の CD のとき  $\overline{500}$ 音声 音声 1. Dolby Digital 二重音声 主音声 】音声<br>1. L/R 1. Dolby Digital 5.1ch 英語 2. Dolby Digital 6ch 日本語 決定 を押す П  $\square$ <mark>情节</mark><br>1. 主音声 2. 副音声 **2** でお好みの音声 (言語)を選び、 & を押す **字幕(言語)を切り換える ◉** HDD (TSのみ) **●DVD** 複数の字幕言語が録画または収録されているときは、字幕の言語や「入」/「切」の選択がで きます。 27 再生中に BBR を押す 【字幕】画面が表示されます。 (画面の例) <mark>DVD</mark> のとき 图字 2. 英語 5. 日本語 6. 英語 ◆ HDDは、【字幕】画面が表示されず、押すたびに字幕が切り換わります。

# **22 ( ) でお好みの字幕(言語)を選び、 いっを押す**

#### **Point**

- ◆ DVDビデオソフトによっては、DVDメニューを使って音声言語や字幕言語を切り換えるものがあります。
- ◆ 音声言語を切り換えると、一瞬映像が止まったり黒画面になったりすることがあります。
- ◆ 本機の電源を切ったりディスクトレイを開けたりすると、設定が【セットアップ】画面の【再生設定】ー【音声言語】の設定に戻ります。 (DVDビデオによっては、そのディスクで決められている言語になるディスクがあります。)
- 【セットアップ】画面の【映像・音声設定】-【音声設定】で【Dolby Digital】を【ストリーム】に設定して、音声をデジタル音声出力端子 から出力しているときは、再生時に音声を切換できません。この場合は、設定を【PCM】にするか、アンプ側で切り換えてください。 ❖
- ◆ 字幕を変更したときは、切り換わるまで多少時間がかかることがあります。
- ◆ いろいろな速度での再生中は、字幕は表示されません。
- ◆ 音声や字幕が収録されていないときは、ボタンを押しても画面は表示されません。
- ◆ 音声や字幕は、ディスクによって内容が異なりますので、ディスクの説明書もご覧ください。

### **>>>再生中に音声/字幕/カメラアングルを切り換える(つづき)**

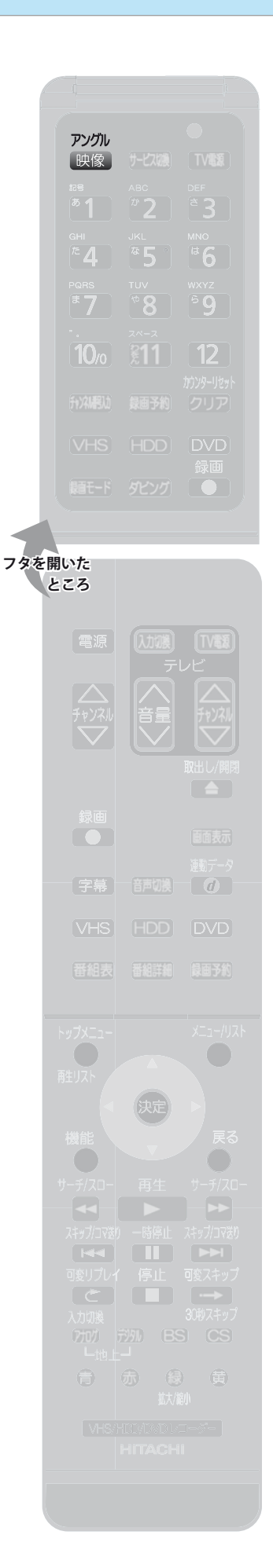

## **カメラアングル(見る角度)を切り換える ◉**

HDD (TSのみ) **●DVD** 

は じ め に

接備 続 備

複数のカメラアングルが録画または収録されているときは、見る角度の選択ができます。 (カメラアングルが選べる場面では、画面右下に 8 が表示されます。)

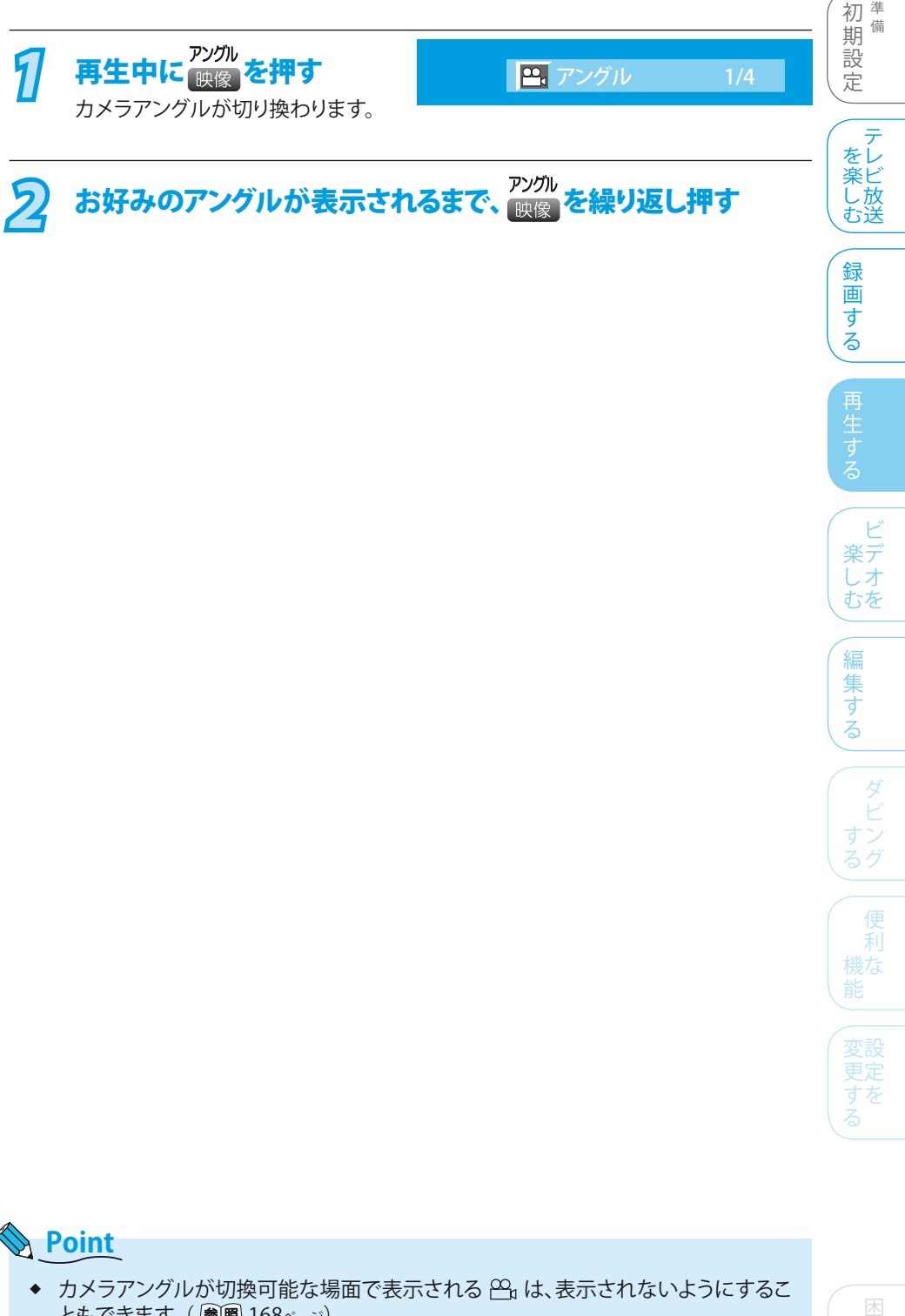

- ともできます。(参照 168ページ) カメラアングルが収録されていないときは、ボタンを押しても画面は表示されませ  $h_{\circ}$ ❖
- カメラアングルは、ディスクによって内容が異なりますので、ディスクの説明書もご覧 ください。 ❖
- ◆ アングルを変更したときは、切り換わるまでに多少時間がかかることがあります。
- ◆ 本機のディスクトレイを開けたときは、設定が【1】に戻ります。

とっ きた は

そ 他

## CD-RW、CD-RにJPEG形式で記録した画像を見る

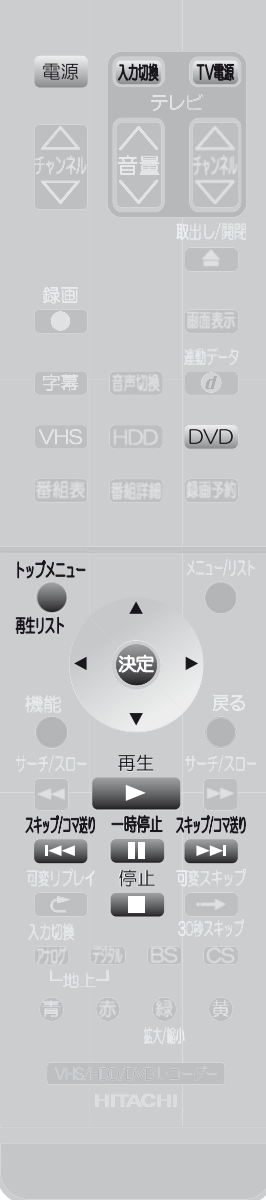

### **画像をスライドショー再生する ◉**

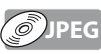

パソコンなどでCD-RW、CD-RにJPEG形式で記録したお好みの画像ファイルを、本機の ファイルリストから再生できます。

- *1* ●テレビの電源を入れ、テレビ側の入力切換を本機を接続した入力にする ● 電源 を押して、本機の電源を入れる ● DVD を押して、DVD操作モードにする 本体のDVDランプが点灯します。 *2* 本機にJPEG形式のファイル が記録されているディスクを ディスクの名前が表示されます FOLDER A 入れる 1 JPEG 01 2 JPEG 02  $\overline{\mathbf{e}}$ ファイルリストが自動的に表示されます。 3 JPEG 03  $\bar{\bullet}$ 4 JPEG 04 π FOLDER\_I 5 JPEG 05 6 JPEG 06■ ご 選択 ■ 「ジ 決定 ■ MDI ページ 原る 戻る ▼ でお好みのフォルダ(アイコン)を選び、決定 を押すと、 ❖ フォルダ内に収録されているフォルダまたはファイル名が表示されます。 ◆ ファイルリストの一覧が2ページ以上あるときは、 を押すと、 ページの切換ができます。 *3* でお好みのファイル( )を選んで、 <sup>を</sup> 押す ◆ 選んだファイルの再生が始まり、それ以降に収録されている全ファイルを約5秒 毎(お買い上げ時の設定)に順次再生していきます。(本体表示部に再生経過時 間が表示されます。)再生時間を変更したい場合は、「再生時間(表示間隔)を変 更する」(参照 111ページ)をご覧ください。 ◆ 再生中のファイルを回転させたいときは、 ◀ (左回転) ▶ (右回転)を押します。 (再生経過時間が0:00:00に戻ります。) トップメニュー ◆ 再生中にファイルリストの表示/非表示を切り換えたいときは、 ● を押します。 再牛リスト ◆ 最後のファイルまで再生されると、自動的に停止して通常画面に戻ります。 (ファイルリストには戻りません。) *4* 再生を一時停止するには を押す ◆ 再生が一時停止します。 - 本種すと再び再生を始めます。 <mark>停止するには ●■■</mark>を押す ◆ 再生が停止し、通常画面に戻ります。(ファイルリストには戻りません。) **Point** ◆ 記録状態などによっては、ファイルリストに表示されるファイルでも再生できないことが
	- あります。
	- ◆ スライドショー中に再生できないファイルがあった場合は、∾が表示され、該当の ファイルを飛ばして再生を続けます。
	- ◆ 再生できないファイルには、♡が表示されます。
	- 詳しくは「JPEG形式のファイルについて」( 20 風 13ページ)をご覧ください。 ❖

#### **>>>CD-RW、CD-RにJPEG形式で記録した画像を見る(つづき)**

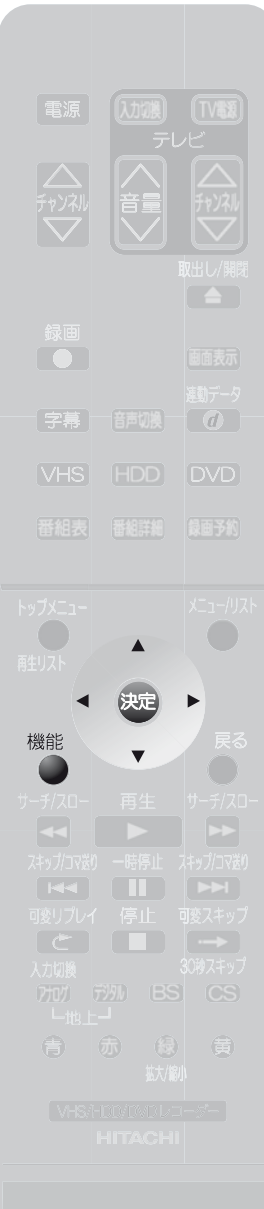

に **再生時間(表示間隔)を変更する JPEG ◉** 接備 続 備 7 <sup>機能</sup>を押す 【機能一覧】画面が表示されます。 初準備 期 備 設 2 ( で[CD再生]を選び、 <sub>処</sub>を押す 定 テ をレ 楽ビ 【CD再生】画面が表示されます。 し 放 む送 *3* <sup>で</sup> 【スライドショー】を選び、 CD再生  $\bullet$ 録 画 ランダム再生 プログラム再生 す スライドショー を押す る 【スライドショー】画面が表示されます。 す 選択 「嗯」決定 しんじん 民る 戻る ビ ドショ *4* <sup>で</sup> 再生時間(表示時間)を 楽デ しオ ☑ 5秒 むを □ 10秒 選び、 & を押す 編 集 す る **5** ●を押す 通常画面に戻ります。 ビ すン る グ 利 機な みあ

#### **Point**

- ◆ ファイルの容量が大きい場合、設定した表示間隔よりも再生(表示)時間が長くなる ことがあります。
- ◆ 一覧のフォルダ/ファイル名は、全角21文字、半角43文字まで表示されます。
- ◆ JPEG形式以外のファイルは、一覧には表示されません。
- ◆ JPEG形式のファイルを再生する場合は、次の再生と組み合わせて再生することもで きます。
	- スキップ •
	- リピート再生(ディスク、トラック、グループ)
	- ランダム再生 •

そ 他

る

困 とっ きた は

は じ め